# MANUAL DE USUARIO

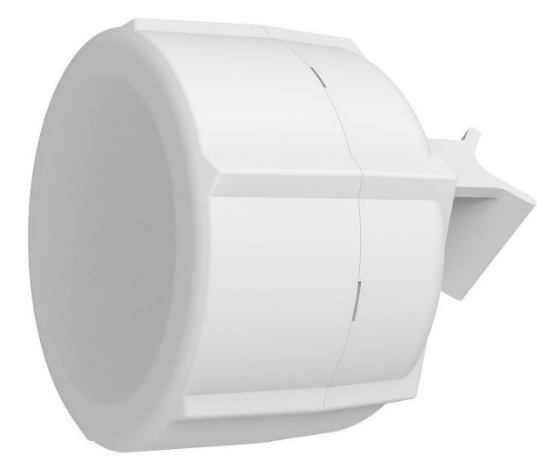

#### [SXT LTE6 kit](https://mikrotik.com/product/sxt_lte6_2023) **(SXTR&FG621-EA)**

El kit SXT viene como un juego completo e incluye un módem incorporado, conectado a una antena incorporada. Tiene dos conectores Ethernet 10/100 que admiten la detección automática MDI-X. Hay dos ranuras para tarjetas micro SIM disponibles, para cambiar entre proveedores de telefonía móvil.

#### Advertencias de seguridad

Antes de trabajar en cualquier equipo, tenga en cuenta los peligros relacionados con los circuitos eléctricos y familiarícese con las prácticas estándar para prevenir accidentes. La eliminación final de este producto debe manejarse de acuerdo con todas las leyes y regulaciones nacionales. Todos los métodos de instalación para montar un punto de acceso en cualquier superficie de pared están sujetos a la aceptación de la jurisdicción local. La instalación del equipo debe cumplir con los códigos eléctricos locales y nacionales. Este producto está diseñado para ser montado al aire libre en un poste. Lea atentamente las instrucciones de montaje antes de comenzar la instalación. Si no se utiliza el hardware y la configuración correctos o si no se siguen los procedimientos correctos, se podría producir una situación peligrosa para las personas y dañar el sistema. Utilice únicamente la fuente de alimentación y los accesorios aprobados por el fabricante, que se pueden encontrar en el embalaje original de este producto. Lea las instrucciones de instalación antes de conectar el sistema a la fuente de alimentación. No podemos garantizar que no se produzcan accidentes o daños debido al uso inadecuado del dispositivo. ¡Utilice este producto con cuidado y opere bajo su propio riesgo! En caso de falla del dispositivo, desconéctelo de la alimentación. La forma más rápida de hacerlo es desenchufando el enchufe de la toma de corriente. Es responsabilidad del cliente seguir las regulaciones locales del país, incluida la operación dentro de los canales de frecuencia legales, la potencia de salida, los requisitos de cableado y los requisitos de selección dinámica de frecuencia (DFS). Todos los dispositivos de radio Mikrotik deben ser instalados por un profesional. Se trata de un dispositivo de clase A. En un entorno doméstico, este producto puede causar interferencias de radio, en cuyo caso es posible que el usuario deba tomar las medidas adecuadas.

**Exposición a la radiación de radiofrecuencia:** Este equipo MikroTik cumple con los límites de exposición a la radiación de la FCC, IC y la Unión Europea establecidos para un entorno no

controlado. Este dispositivo MikroTik debe instalarse y operarse a no menos de 45 centímetros de su cuerpo, usuario ocupacional o público en general.

#### Primer uso

- 1. Abra la tapa inferior.
- 2. Inserte las tarjetas SIM en las ranuras micro-SIM (la ranura SIM A es la predeterminada).

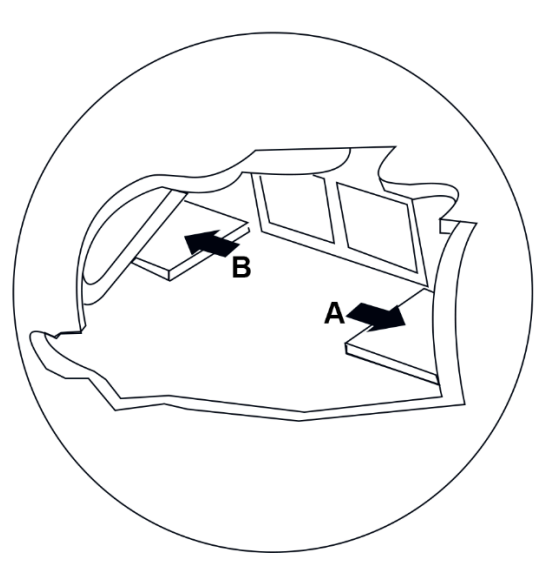

3. Si se utiliza otra ranura, la configuración se puede cambiar en RouterOS con el comando CLI:/system routerboard modem set sim-slot=down Después de cambiar las ranuras SIM, el módem LTE se reiniciará. Puede llevar algún tiempo (dependiendo del módem y la placa alrededor de 30 segundos) inicializarlo por completo, así que asegúrese de probar su módem.

[https://wiki.mikrotik.com/wiki/Dual\\_SIM\\_Application](https://wiki.mikrotik.com/wiki/Dual_SIM_Application)

4. El número IMEI se puede encontrar en la etiqueta de la caja de empaque y en la etiqueta localizada en la parte posterior de este mismo dispositivo.

5. Conecte el dispositivo a la fuente de alimentación (consulte ["Alimentación"](https://help.mikrotik.com/docs/display/UM/SXT+kit-series#SXTkitseries-Powering)).

6. Una vez que el dispositivo esté encendido y la PC esté conectada al dispositivo, abra

[http://192.168.188.1](http://192.168.188.1/) en su navegador web o Winbox para iniciar la configuración.

- 7. Nombre de usuario: admin y no hay contraseña de forma predeterminada, iniciará sesión automáticamente en la pantalla de configuración rápida (o, para algunos modelos, verifique las contraseñas de usuario e inalámbricas en la pegatina).
- 8. Recomendamos hacer clic en el botón "Buscar actualizaciones" en el lado derecho y actualizar su software RouterOS a la última versión para garantizar el mejor rendimiento y estabilidad. Debe tener una conexión a Internet y una tarjeta SIM válida.
- 9. Para actualizar manualmente el dispositivo, vaya a nuestra página web y descargue los paquetes de software más recientes (MIPSBE) en su PC.
- 10. Abra el navegador web o Winbox y cargue paquetes en el menú Archivos y reinicie el dispositivo.
- 11. Configure la contraseña de su enrutador en el campo inferior "Contraseña" a la derecha y repítala en el campo "Confirmar contraseña", se utilizará para iniciar sesión la próxima vez.
- 12. Haga clic en "Aplicar configuración" para guardar los cambios.

Todas las versiones anteriores a la 7.1.4 de ROS tendrán la IP predeterminada establecida en 192.168.88.1, después de una actualización a 7.1.4, la IP predeterminada se establece en 192.168.188.[1.](http://192.168.188.1/)

### Montaje

SXT está diseñado para ser montado en el poste, el paquete incluye un soporte de montaje y una abrazadera de acero.

- 1. Con el clip apuntando hacia adelante, deslice el soporte de montaje en el riel en la parte inferior de la caja, hasta que el clip encaje en su lugar.
- 2. Guíe la abrazadera a través de la abertura en el soporte.
- 3. Coloque la unidad en el poste, con los puertos ethernet hacia abajo

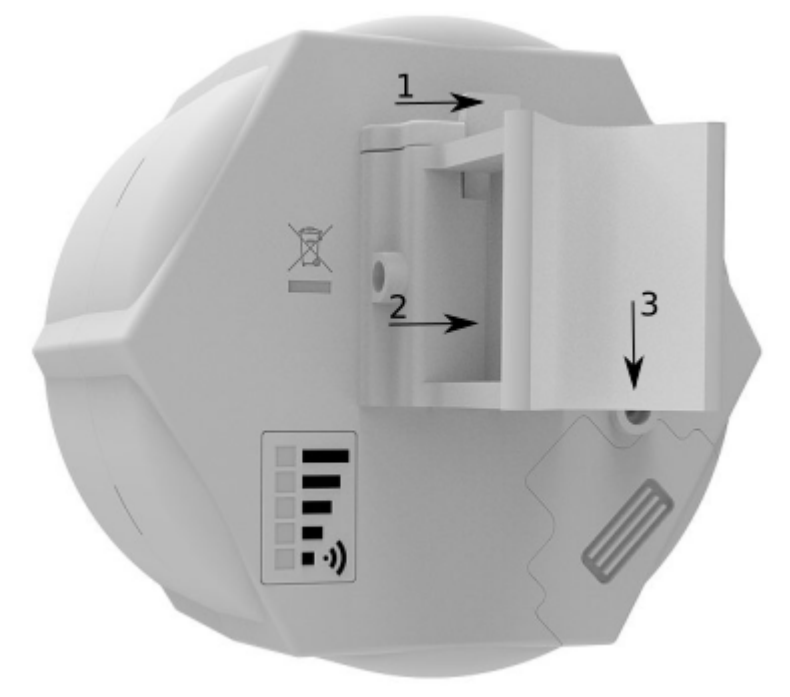

- 4. Utilice un destornillador PH2 para apretar los anillos cuando se complete la alineación.
- 5. Fije el cable Ethernet al poste con bridas, a menos de un metro de la unidad, para evitar que el cable se salga del puerto.
- 6. Compruebe el ángulo de montaje y la posición.

Cuando utilice ambos puertos Ethernet, asegúrese de cortar una abertura de cable más ancha en la puerta de plástico. Puede usar alicates para arrancar la pieza de plástico que protege la abertura del cable. Al cerrar la puerta de plástico, asegúrese de aplicar presión hasta que encaje en su lugar. *El montaje y la configuración de este dispositivo deben ser realizados por una persona calificada.*

Cuando lo monte en la pared, asegúrese de que la alimentación del cable apunte hacia abajo. La escala de clasificación IPX de este dispositivo es IP54. Recomendamos utilizar cables blindados Cat6. ¡Advertencia! Este equipo debe instalarse y operarse con una distancia mínima de 20 cm entre el dispositivo y su cuerpo.

#### **Tierra**

La infraestructura de instalación (torres y mástiles), así como el propio router, deben estar debidamente conectados a tierra. El dispositivo incluye un tornillo de conexión a tierra detrás de la puerta de la caja. Conecte el cable de conexión a tierra al tornillo de conexión a tierra y, a continuación, conecte el otro extremo del cable de conexión a tierra al mástil conectado a tierra. Esto es para reducir sustancialmente el riesgo de daños por ESD y rayos.

## Alimentación

El dispositivo acepta alimentación del puerto Ethernet:

1.  $12 - 57$  V CC  $=$  pasivo y PoE 802.3af/at al puerto ETH1.

El consumo de energía bajo carga máxima puede alcanzar los 5 W, con accesorios de 22 W. Conexión a un adaptador PoE:

- 1. Utilice un cable Ethernet para conectar el dispositivo al puerto de salida PoE (PoE+DATA o Data+Power) del adaptador PoE.
- 2. Conecte el conector RJ45 del adaptador PoE al ruteador, switch o puerto Ethernet de la computadora local.
- 3. Conecte el enchufe de CC de la fuente de alimentación al adaptador PoE y, a continuación, conecte la fuente de alimentación de CA a la fuente de alimentación de CA.

## Configuración

Una vez que haya iniciado sesión, le recomendamos que haga clic en el botón "Buscar actualizaciones" en el menú QuickSet, ya que actualizar su software RouterOS a la última versión garantiza el mejor rendimiento y estabilidad. En el caso de los modelos inalámbricos, asegúrese de haber seleccionado el país en el que se utilizará el dispositivo para cumplir con las normativas locales. RouterOS incluye muchas opciones de configuración además de lo que se describe en este documento. Te sugerimos que empieces por aquí para acostumbrarte a las posibilidades: [https://mt.lv/help.](https://mt.lv/help) En caso de que la conexión IP no esté disponible, se puede utilizar la herramienta Winbox [\(https://mt.lv/winbox\)](https://mt.lv/winbox) para conectarse a la dirección MAC del dispositivo desde el lado de la LAN (todo el acceso está bloqueado desde el puerto de Internet de forma predeterminada). Para fines de recuperación, es posible arrancar el dispositivo para reinstalarlo, consulte la sección [Botón de reinicio.](https://help.mikrotik.com/docs/display/UM/SXT+kit-series#SXTkitseries-Resetbutton)

La configuración predeterminada es CPE RouterMode:

\*Interfaz LTE conectada a la red de proveedores (puerto WAN);

\*El puerto WAN está protegido por un firewall y un cliente DHCP habilitado.

Configuración de LAN:

La dirección IP 192.168.88.1/24 está configurada en el puente (puerto LAN)

Servidor DHCP habilitado;

DNS: habilitado.

Configuración de WAN (puerta de enlace):

Puerta de enlace: LTE1;

Cortafuegos IP4: Habilitado;

NAT: habilitado.

### Ranuras y puertos de extensión

- 1. Dos puertos Ethernet que admiten la corrección automática de cables cruzados/rectos (Auto MDI/X), por lo que puede utilizar cables rectos o cruzados para conectarse a otros dispositivos de red.
- 2. El puerto ETH2 es capaz de alimentar otro dispositivo RouterBOARD con PoE pasivo (hasta 57 V). La corriente de salida máxima es de 600 mA cuando se usa menos de 30 V para alimentar este dispositivo y de 400 mA cuando se usa más de 30 V.
- 3. Ranura MiniPSIe.
- 4. Dos ranuras micro SIM.
- 5. Módulo LTE integrado, las bandas soportadas dependen de una región (consulte el folleto).

#### Uso de la ranura SIM

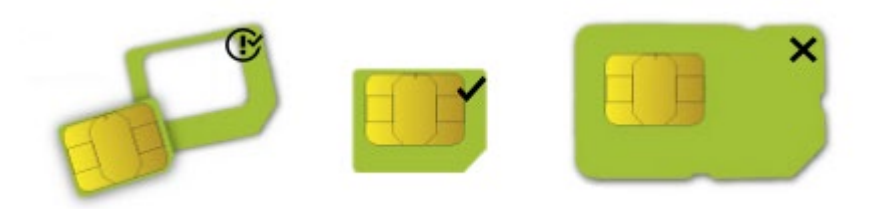

La ranura para tarjeta SIM está diseñada para usarse con tarjetas Micro SIM. Las tarjetas Nano SIM tienen diferentes grosores y no se recomienda su uso con un adaptador.

### Botón de reinicio

El botón de reinicio tiene tres funciones:

- 1. Mantenga presionado este botón durante el tiempo de arranque hasta que la luz LED comience a parpadear, suelte el botón para restablecer la configuración de RouterOS (total 5 segundos);
- 2. Mantenga presionado durante 5 segundos más, el LED se vuelve fijo, suéltelo ahora para activar el modo CAP. El dispositivo ahora buscará un servidor CAPsMAN (total de 10 segundos);
- 3. O mantenga presionado el botón durante 5 segundos más hasta que el LED se apague, luego suéltelo para que el RouterBOARD busque servidores Netinstall (total de 15 segundos);

Independientemente de la opción anterior utilizada, el sistema cargará el cargador de respaldo RouterBOOT si se presiona el botón antes de que se aplique energía al dispositivo. Útil para la depuración y recuperación de RouterBOOT.

#### Botón de modo

La acción de los botones de modo se puede configurar desde el software RouterOS para ejecutar cualquier script de RouterOS proporcionado por el usuario. También puede desactivar este botón. El botón de modo se puede configurar en el menú RouterOS / botón de modo de la placa de enrutador del sistema

### Accesorios

El paquete incluye los siguientes accesorios que vienen con el dispositivo:

- 1. Fuente de alimentación conmutada ADAPT1\_EU/US 24 V, 0,8 A, 19,2 W, 85,3%, VI, cable: 150 cm Hor CMC;
- 2. CLAMP1\_Hose Clapmp SUS304 (tipo Philips; rango de diámetro de sujeción 35-70 mm);
- 3. POE1\_POE Inyector con conector blindado;
- 4. BRAC1\_SXT5D montaje;

#### Compatibilidad con el sistema operativo

El dispositivo es compatible con la versión 6 del software RouterOS. El número específico de la versión instalada de fábrica se indica en el menú RouterOS / recurso del sistema. Otros sistemas operativos no han sido probados.

#### Declaración de interferencia de la FCC

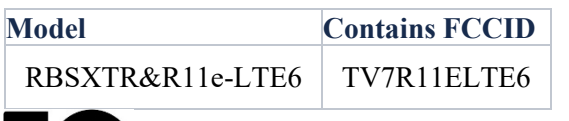

Este equipo ha sido probado y cumple con los límites para un dispositivo digital de Clase A, de conformidad con la Parte 15 de las Reglas de la FCC. Estos límites están diseñados para proporcionar una protección razonable contra interferencias dañinas en una instalación comercial.

Este equipo genera, utiliza y puede irradiar energía de radiofrecuencia y, si no se instala y utiliza de acuerdo con el manual de instrucciones, puede causar interferencias dañinas en las comunicaciones por radio. Es probable que el funcionamiento de este equipo en una zona residencial cause interferencias perjudiciales, en cuyo caso el usuario deberá corregir la interferencia a su cargo.

**Precaución de la FCC:** Cualquier cambio o modificación no aprobado expresamente por la parte responsable del cumplimiento podría anular la autoridad del usuario para operar este equipo. Este dispositivo cumple con la Parte 15 de las Reglas de la FCC. El funcionamiento está sujeto a las dos condiciones siguientes: (1) Este dispositivo no puede causar interferencias dañinas y (2) este dispositivo debe aceptar cualquier interferencia recibida, incluidas las interferencias que puedan causar un funcionamiento no deseado. Este dispositivo y su antena no deben ubicarse ni operarse junto con ninguna otra antena o transmisor.

**IMPORTANTE: Exposición a radiación de radiofrecuencia.** Este equipo cumple con los límites de exposición a la radiación de RF de la FCC establecidos para un entorno no controlado. Este equipo debe instalarse y operarse con una distancia mínima de 45 cm entre el radiador y cualquier parte de su cuerpo. Para el uso de bandas CBRS, la categoría CBSD del equipo anfitrión final dependerá de la configuración de potencia y la ganancia de antena utilizada.

### Norma Oficial Mexicana

EFICIENCIA ENERGETICA CUMPLE CON LA NOM-029-ENER-2017.

La operación de este equipo está sujeta a las siguientes dos condiciones:

- Es posible que este equipo o dispositivo no cause interferencia perjudicial y.
- Este equipo debe aceptar cualquier interferencia, incluyendo la que pueda causar su operación no deseada.
- El producto NO cuenta desde su fabricación, con todos los componentes que permitan el establecimiento automático de llamadas de voz mediante la funcionalidad VoLTE en cualquiera de las bandas de frecuencia de operación destinadas al servicio móvil

Fabricante: Mikrotikls SIA, Brivibas gatve 214i, Riga, LV-1039, Latvia.

País De Origen: Letonia; Lituania; China (República Popular); Estados Unidos De America; México.

Favor contactar a su distribuidor local para preguntas regionales específicas [https://www.inttelec.com](https://www.inttelec.com/)

Para buscar una solución en nuestra base de conocimiento o iniciar sesión en el portal de asistencia técnica e informar sobre un problema, favor de visitar <https://www.inttelec.com/soporte-tecnico>

Este dispositivo MikroTik cumple con los límites máximos de potencia de transmisión LTE de acuerdo con las regulaciones ETSI. Para obtener más información, consulte la declaración de conformidad anterior